# **Ръководство на потребителя за Dell Inspiron 7440**

# **I. Подготовка за работа:**

**Важно:** Изображенията в това ръководство може да се различават от вашия компютър, спрямо конфигурацията, която сте закупили.

1. Свържете захранващия кабел и включете компютъра от бутона.

**Бележка**: С цел пестене на батерия по време на транспортиране, компютърът може да влезе в режим за спестяване на енергия. Поради тази причина трябва да свържете захранващия адаптер преди да включите компютъра за първи път.

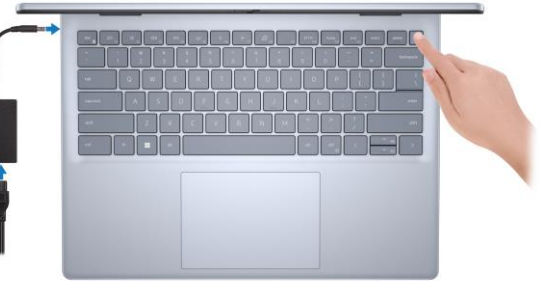

- 2. Завършете конфигурирането на операционната система Windows. Следвайте инструкциите на екрана, за да завършите инсталацията. Dell ви препоръчва:
- Да се свържете към мрежа за Windows ъпдейти. **Забележка**: Ако сте се свързали към защитена мрежа, въведете паролата за дадената безжична мрежа, когато системата ви каже.
- Ако сте свързани към интернет, се впишете или си създайте Microsoft профил. Ако не сте свързани към интернет си създайте офлайн профил.
- На екрана **Support and Protection** въведете данните си за контакт.
- 3. Намерете Dell apps в Windows Start Menu Recommended

#### **My Dell**

Централизирано място за основни Dell приложения, помощни статии и друга важна информация относно вашия компютър. Също така приложението ви уведомява за гаранционния статус, препоръчаните аксесоари и софтуерни ъпдейти (ако има налични такива).

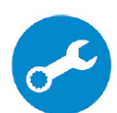

#### **SupportAssist**

Проверява състоянието на хардуера и софтуера на вашия компютър. **Бележка:** Може да подновите или да ъпгрейднете гаранцията си като натиснете датата на изтичане на гаранцията в Support Assist. За повече информация, моля посетете [www.dell.com/support.](http://www.dell.com/support)

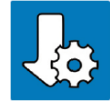

### **Dell Update**

Ъпдейтва компютъра ви с критични подобрения и важни драйвери (когато са налични). За повече информация, моля посетете [www.dell.com/support.](http://www.dell.com/support) 

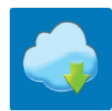

# **Dell Digital Delivery**

Изтеглете софтуерни приложения, включително софтуер, който сте закупили, но все още не е инсталиран на компютъра ви. За повече информация, моля посетете [www.dell.com/support.](http://www.dell.com/support)

#### **II. Хардуерни компоненти:**

#### **Изглед отдясно:**

- **1. Универсален аудио жак:**
	- Свържете слушалки или комбинирани слушалки с микрофон.

# **2. Слот за microSD карта:**

Разчита и записва върху microSD карти. Този компютър поддържа следните microSD карти:

- microSecure Digital (microSD)
- microSecure Digital High Capacity (microSDHC)
- microSecure Digital Extended Capacity (microSDXC)Secure Digital (SD)

# **3. USB 3.2 Gen 1 (5 Gbps) порт:**

За свързване на външни устройства за съхранение на данни или принтери. Осигурява скорост на пренос на данни до 5 Gbps.

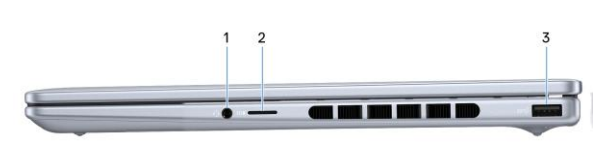

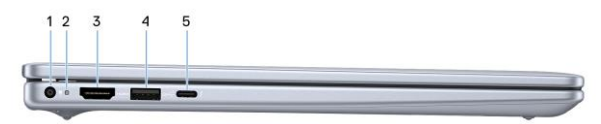

#### **Изглед отляво:**

#### **1. Порт за захранване:**

- За свързване на захранващия адаптер на компютъра и зареждане на батерията.
- **2. Светлинен индикатор за състояние на батерията:**

Показва статуса на заряда на батерията. Свети в жълт цвят постоянно – Батерията е изтощена. Мига в жълт цвят– Батерията е критично изтощена.

#### **3. HDMI 1.4 порт:**

За свързване на телевизор, външен дисплей или друго устройство с HDMI. Осигурява аудио и видео изход.

#### **4. USB 3.2 Gen 1 (5 Gbps) порт:**

За свързване на външни устройства за съхранение на данни или принтери. Осигурява скорост на пренос на данни до 5 Gbps.

#### **4. Thunderbolt 4.0 порт с Power Delivery и DisplayPort:**

Поддържа Thunderbolt 4 и DisplayPort 1.4 (за компютри, които идват с 12-то поколение Intel Core i5 или 13-то поколение Intel Core i5/i7 процесор) и DisplayPort 2.1 (за компютри, които идват с Intel Core Ultra 5/7/9 процесор). Този порт също ви позволява да свържете външен дисплей, използвайки дисплей адаптер. Осигурява трансфер на данни със скорост до 40 Gbps за Thunderbolt 4.

*Бележка: Може да свържете Dell докинг станция към* Thunderbolt 4 портовете. За повече информация, моля посетете [www.dell.com/support.](http://www.dell.com/support) 

*Бележка: За да свържете DisplayPort устройство ви трябва USB Type-C към DisplayPort адаптер, който се продава отделно.*

*Бележка: Thunderbolt 4 поддържа два 4K дисплеи или един 8K дисплей.*

#### **Изглед отгоре:**

#### 1. Бутон за включване с опция "пръстов отпечатък":

- − Натиснете, за да включите компютъра, ако е изключен или в спящ режим или хибернация.
- Натиснете, за да поставите компютъра в спящ режим, ако е включен.
- − Натиснете и задръжте за 10 секунди, за да изключите компютъра силово, когато нормалното му изключване е невъзможно.
- − Ако бутонът за включване има пръстов отпечатък, поставете пръста си върху бутона, за да се логнете. **Бележка:** Можете да персонализирате бутона за захранване в Windows. За повече информация вижте **Me and My Dell** на [www.dell.com/support/manuals](http://www.dell.com/support/manuals)

**Бележка:** Светлинният индикатор за състояние на захранването върху бутона за захранване е наличен само на компютри без четец на пръстови отпечатъци.

Компютрите, които се доставят с четец на пръстови отпечатъци, който е интегриран в бутона за захранване, няма да имат индикатор за състоянието на захранването върху бутона за захранване.

# **2. Тъчпад:**

Движете пръст по тъчпада, за да движите курсора на екрана. Докоснете за ляв клик, докоснете два пъти за десен клик.

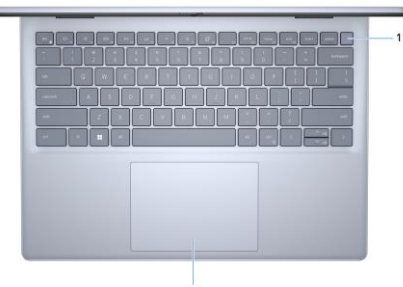

# **Изглед отпред:**

#### **1. Ляв микрофон:**

Чрез него може да записвате аудио и да провеждате обаждания.

**2. Капаче на камерата:**

Плъзнете капачето на камерата, за да покриете обектива на камерата, когато не я използвате.

#### **3. Камера:**

Чрез нея може да снимате видеа, да правите снимки и да провеждате видео чатове.

- **4. Светлинен индикатор за състоянието на камерата:** Свети, когато камерата работи.
- **5. Десен микрофон:** Чрез него може да записвате аудио и да провеждате обаждания.
- **6. Панел на дисплея**

### **Изглед отдолу:**

- **1. Ляв високоговорител:** Осигурява аудио изход.
- 2. **Етикет със сервизна информация**  Уникален буквено-цифров идентификатор за идентификация на хардуерните компоненти и гаранцията от техници.
- **3. Десен високоговорител:** Осигурява аудио изход.

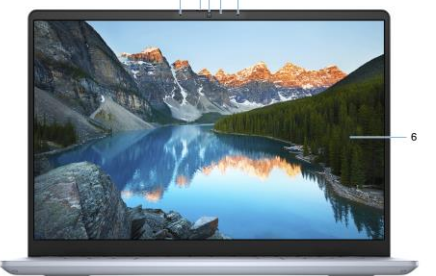

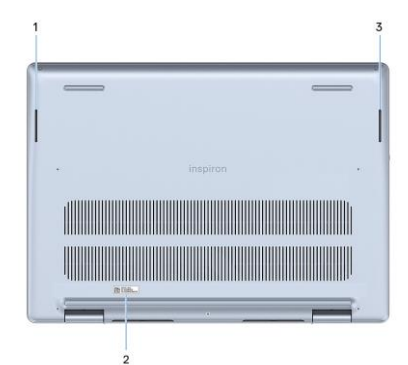

#### **III. Използване на клавиши и клавишни комбинации:**

**Забележка:** Когато използвате комбинация от клавиши, натиснете и задръжте първия клавиш, след което натиснете втория клавиш.

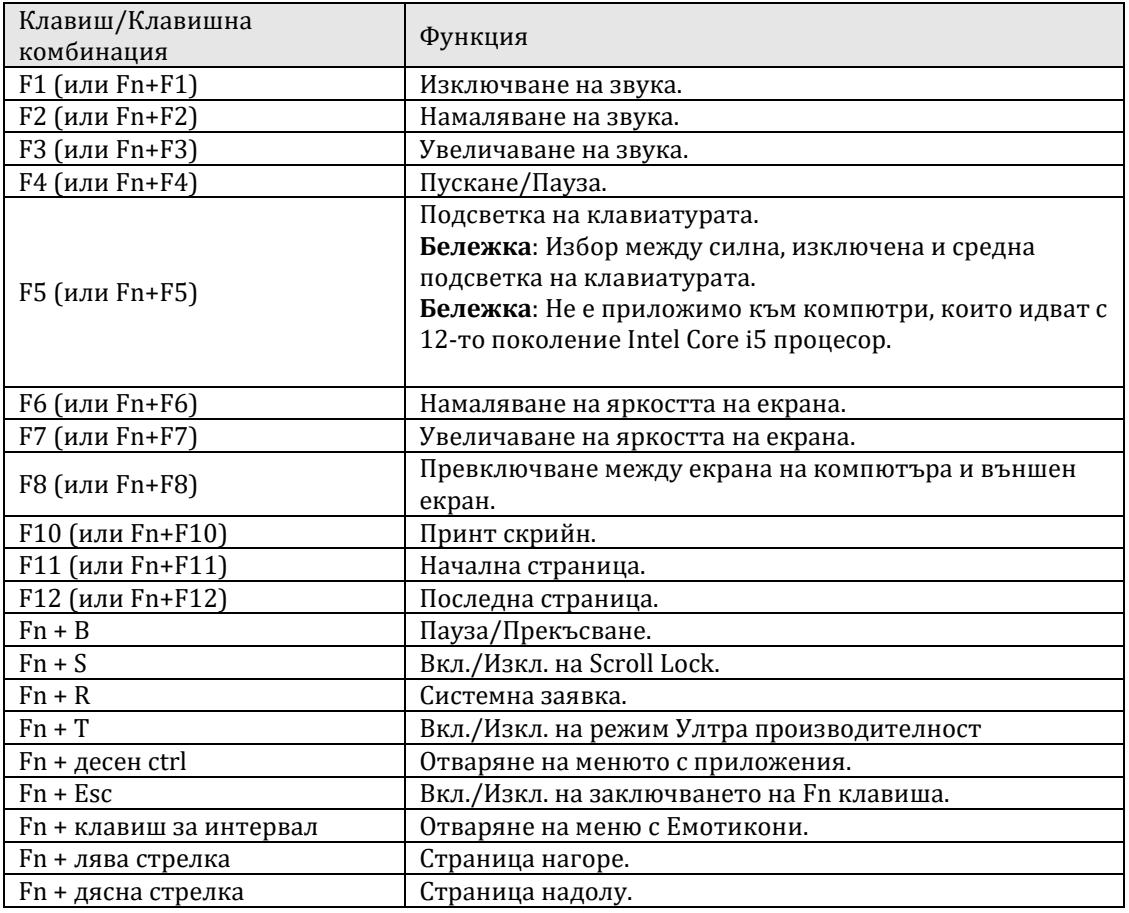

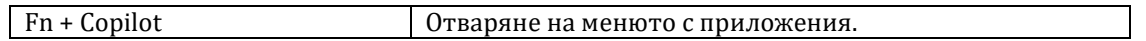

#### **IV. Регулаторна политика за съответствие:**

Dell Inc. (Dell) се ангажира да спазва законите и наредбите във всяка страна, в която доставя своите продукти. Продуктите на Dell са проектирани и тествани, за да отговарят на съответните световни стандарти за безопасност на продуктите, електромагнитна съвместимост, ергономичност и други задължителни нормативни изисквания, когато се използват по предназначение.

Инструкции за безопасна работа с продукта, както и подробна регулаторна информация за продукта и съответствието му с европейски директиви и стандарти, може да бъде намерена на български език на следния линк:

#### <https://www.dell.com/learn/us/en/uscorp1/regulatory-compliance>

#### **Не изхвърляйте този продукт с битови отпадъци.**

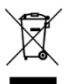

Изхвърляйте устройството в съответствие с WEEE директивата на ЕС (Отпадъчно електрическо и електронно оборудване). Опаковката изхвърлете по начин, опазващ околната среда.

Този символ на зачеркната кофа за отпадъци на колелца означава, че продуктът (електрическо и електронно оборудване) не трябва да се поставя при битови отпадъци. Проверете местните наредби за изхвърлянето на електронни продукти.

Това устройство отговаря на всички приложими към него европейски директиви и наредби.

Допълнителна информация за продукта и декларация за съответствие може да бъде намерена на: [www.polycomp.bg.](https://polycomp.bg/poly/product-details/0006303955544?a=%D0%9B%D0%B0%D0%BF%D1%82%D0%BE%D0%BF%20TRIBUTO_ADLP_2301_1200.html&pas=1665661533025)